# **SD356**

## **Цифровая шкала с программируемым рабочим диапазоном**

Шкала цифровая, предназначена для встраивания в аппаратуру в качестве малогабаритного модуля измерения и индикации значения физических параметров, преобразованных в постоянное напряжение. Пользователь может оперативно сдвигать нуль и калибровать шкалу индивидуально под каждый датчик или усилитель, привязывая нулевое и полное показание шкалы к любой величине входного напряжения и задавая любое число для отображения полной шкалы. Таким образом, шкала может отображать физический параметр в его естественных единицах. Типичное использование – преобразование сигнала со сдвинутым нулем (4-20мА) в линейные показания 0-100% или 0- 450 град./С. Прибор также сравнивает порогами гистерезиса электрический сигнал «больше-меньше».

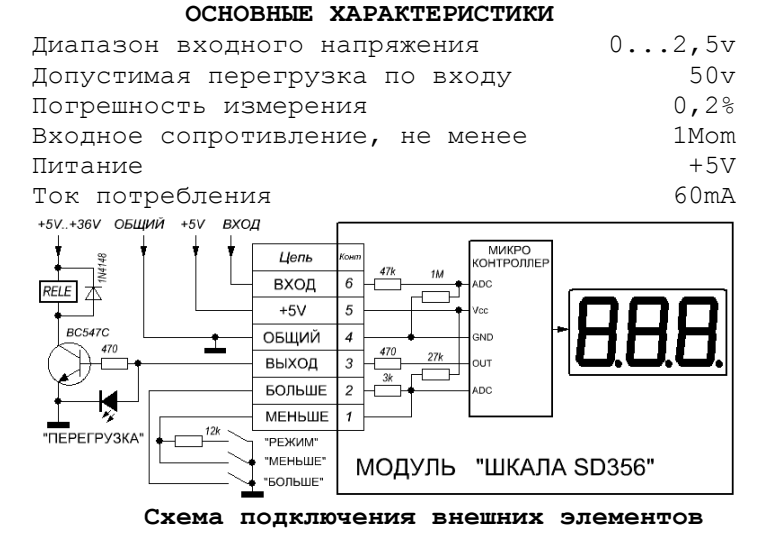

В данном модуле используется 10-разрядный АЦП, различающий 1024 значения входного напряжения. Эти точки равномерно расположены от 0v до 2,5V, т.е. через каждые 2,5mV. На дисплее отображается результат пересчета измеренного напряжения в значения заданной шкалы.

**Пример**: необходимо преобразовать диапазон напряжения от 1V до 2V в шкалу. В данном диапазоне находится около 400 точек АЦП [(2V-1V)/2,5mV], поэтому оптимальной будет шкала от 0 до 400. При задании большего значения (максимально 999), показания будут изменяться сразу на 2 или 3 единицы.

#### **Порядок включения**

1.Найдите метку «1» на плате около разъма! 2.Подключите измеряемое напряжение величиной до 2,5V (выход датчика) к выводу 6. 3.При необходимости, подключите к выходу 3 исполнительное или индикаторное устройство. 4.Подключите кнопки настройки параметров вместе с резистором 12kOm к выводам 1 и 2. 5.Подключите питание 5В к выводам 4 и 5. 6.Включите питание.

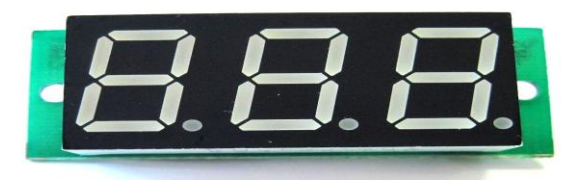

### **Внешний вид устройства (размер платы 21x48мм) Настройка параметров**

Для нормальной работы устройства необходимо настроить следующие параметры шкалы:

**УСН** – установка нуля; величина входного напряжения, соответствующая нулевому показанию шкалы, оно (напряжение) подается на вход прибора и запоминается в момент выхода из режима.

измеренное значение с двумя заданными соответствующее максимальному, и кнопками **УСП** – установка полная; величина входного напряжения, соответствующая максимальному значению шкалы. Для установки этого параметра необходимо подать на вход напряжение, и вырабатывает «больше»/»меньше» установить максимальное значение шкалы.

> **УЗП** – установка запятой. Находясь в этом режиме необходимо кнопками «больше»/»меньше», на надписи УЗП, установить место запятой.

> **ПР1/ПР2** – два пороговых значения (устанавливаются в единицах шкалы); если измеряемое значение меньше ПР1, то выходной сигнал в состоянии «меньше» (0v), превышение ПР2 приводит к переходу к состоянию «больше» (5V), между порогами сохраняется прежнее значение (гистерезис). Установка значений производится кнопками «больше»/»меньше»; после коррекции, через 7 сек. неиспользования кнопок происходит запоминание и автоматический выход в основной режим.

> *Для перехода к настройке параметров используется кнопка «режим», запоминание значения происходит в момент выхода из соответствующего параметра. Для перехода в режим установки значений ПР1/ПР2 можно использовать также кнопки «больше»/»меньше» соответственно, прямо из основного режима.*

#### **Помните!**

**Если вы видите надписи «УСН» или «УСП» то на вход должно быть подано соответствующее напряжение.**

**В качестве источника питания и релейного коммутатора можно использовать модуль PSR-05.**

*Все настройки сохраняются в энергонезависимой памяти устройства.*

*Вопросы по эксплуатации и модернизации модуля под ваши задачи присылайте на [kitsupport@ukr.net](mailto:kitsupport@ukr.net)*

*Претензии принимаются в течении двух недель с момента продажи устройства.*

# *IMRAD*

**Электронные компоненты 03113 Украина г.Киев ул. Шутова 9, подъезд 3 Тел. 495-21-10, 495-21-13, 490-21-95 [www.imrad.com.ua](http://www.imrad.com.ua/)**